## **Installationsanleitung für Kantonsversionen unter MacOS Catalina 10.15**

## **Problem:**

Der Installer lässt sich nicht starten und wird mit einer Sicherheitswarnung von System blockiert.

## **Lösung:**

1. Auf Systemeinstellungen gehen

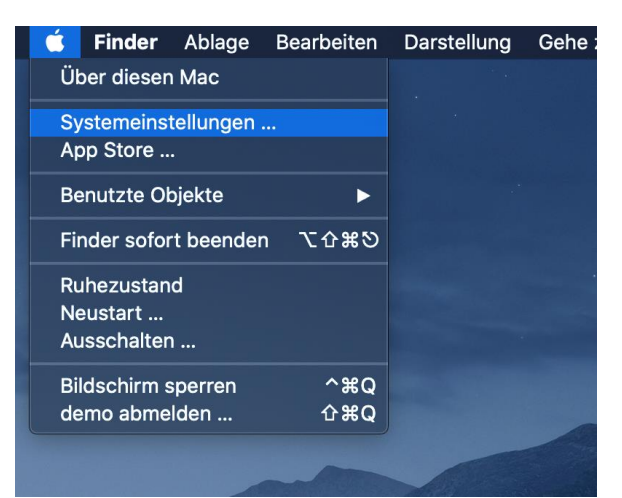

## 2. Auf Sicherheit gehen

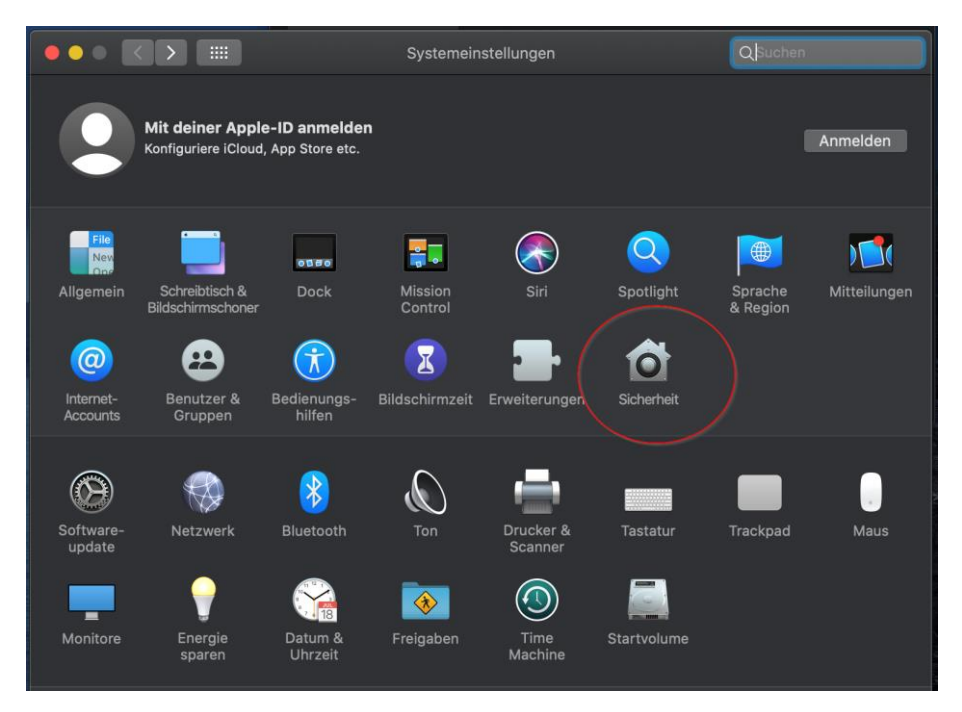

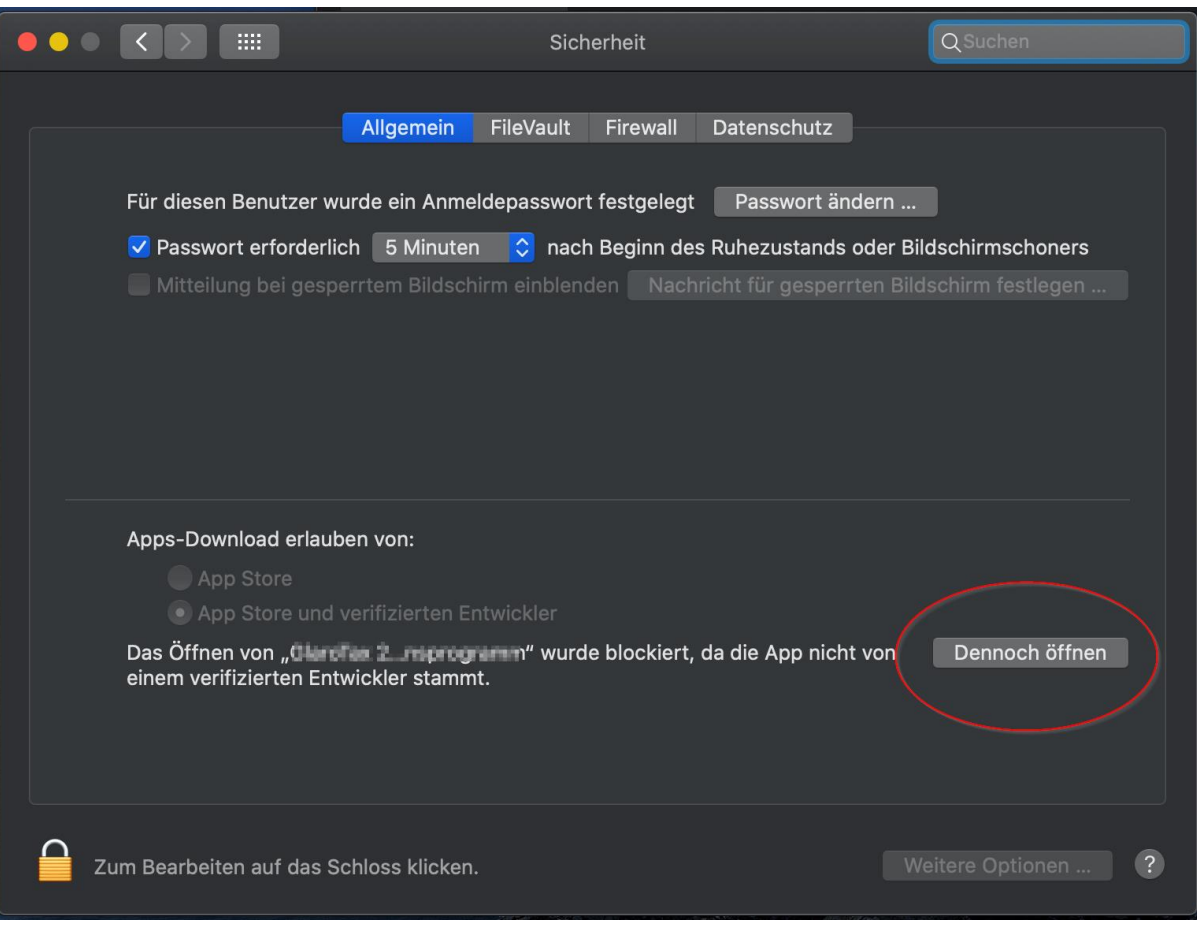

3. Unter Sicherheit kann der Installer nun geöffnet werden

4. Beim nächsten Fenster nochmals mit "Öffnen" bestätigen. Der Installer startet nun.

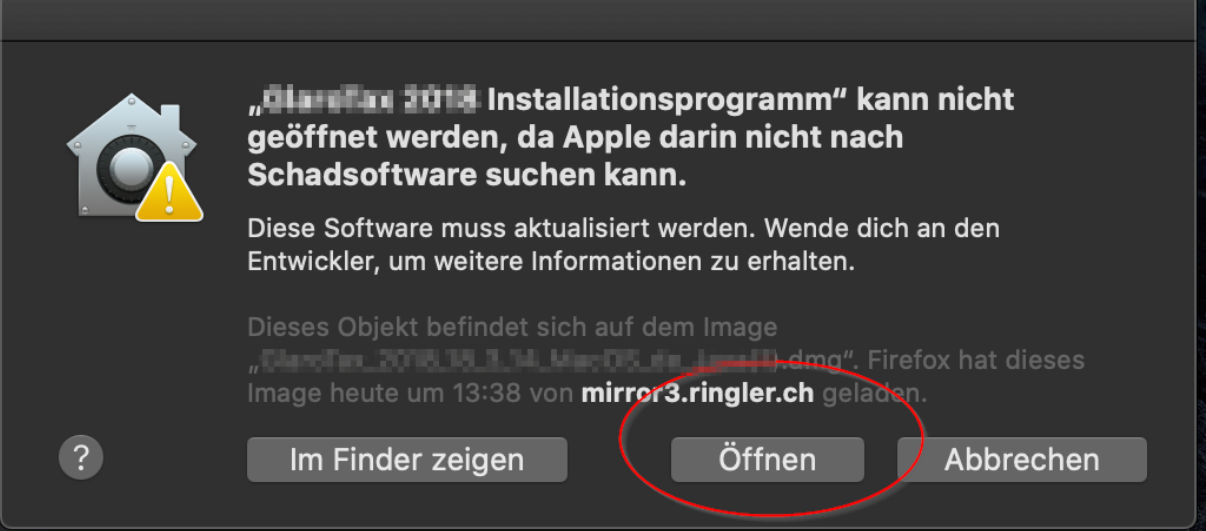

5. Beim ersten Start ist es möglich, dass eine weitere Abfrage erscheint, welche den Bildschirminhalt freigeben möchte. Dies können Sie ablehnen.